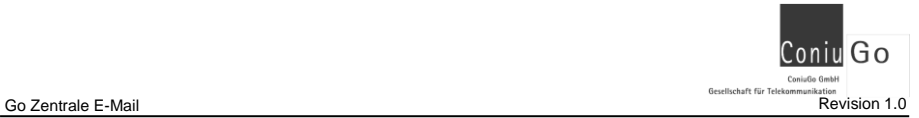

**Sehr geehrter Kunde,**

**bitte lesen Sie das Handbuch im Vorfeld ausführlich und betrachten Sie es auch während der Einstellung des Gerätes als einen nützlichen Ratgeber wenn es um Problemlösungen geht! Im Fall von weiteren Problemen können Sie sich auch gerne per E-Mail mit folgenden Informationen an uns wenden:**

- **- Wann / Wo gekauft?**
- **- Versionsnummer (beim Neustart im Terminalfenster)?**
- **- Welches Problem tut sich auf?**
- **- Was wurde vorher gemacht?**
- **- Was soll überwacht und gemeldet werden?**

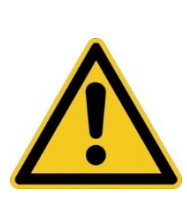

# **Einführung / Herstellererklärung**

Sehr geehrter Kunde,

wir bedanken uns für Ihre Entscheidung zum Kauf eines ConiuGo Produktes. Das vorliegende Gerät wurde nach dem neuesten Stand der Technik gebaut. Es ist ein durch Mikrocontroller gesteuertes Meldemodul zur Datenfernübertragung in GSM-Funktelefonnetzen.

> Hersteller: ConiuGo® GmbH Berliner Straße 4a 16540 Hohen Neuendorf

Für die CE-Kennzeichnung sind von Bedeutung und wurden beachtet:

EU-Richtlinie 89/336/EWG vom 3. Mai 1989 (EMV-Richtlinie) zuletzt geändert durch EU-Richtlinien 91/263/EWG, 92/31/EWG, 93/68/EWG sowie die EU-Richtlinie 99/5/EG vom 7. April 1999 und EU-Richtlinie 1999/5/EC (R&TTE).

Ferner wurden folgende Standards und Normen beachtet:

DIN EN 61000-6-3 Fachgrundnorm zur Störaussendung im Industriebereich, DIN EN 61000-6-2 Fachgrundnorm zur Störfestigkeit im Industriebereich, Fertigung nach den Richtlinien der Qualitätsnorm DIN EN ISO 9001, Fertigung nach RoHS-Konformität (Bleifreiheit aller verarbeiteten Komponenten gewährleistet).

Das Gerät wird in Verbindung mit einer Telekommunikationsendeinrichtung für GSM Netze (850, 900, 1800 & 1950 MHz) verwendet, die ebenfalls den o.g. Normen entspricht. Bei der Verwendung eines separaten Netzteils ist zu beachten, dass dieses den Bedingungen der elektrischen Sicherheit entspricht, das CE-Zeichen trägt und fachgerecht montiert und betrieben wird.

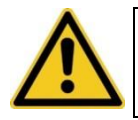

**Um einen gefahrlosen Betrieb der GO Zentrale sicher zu stellen, müssen Sie als Anwender diese Bedienungsanleitung beachten.**

Hohen Neuendorf, August 2017

# Inhaltsverzeichnis

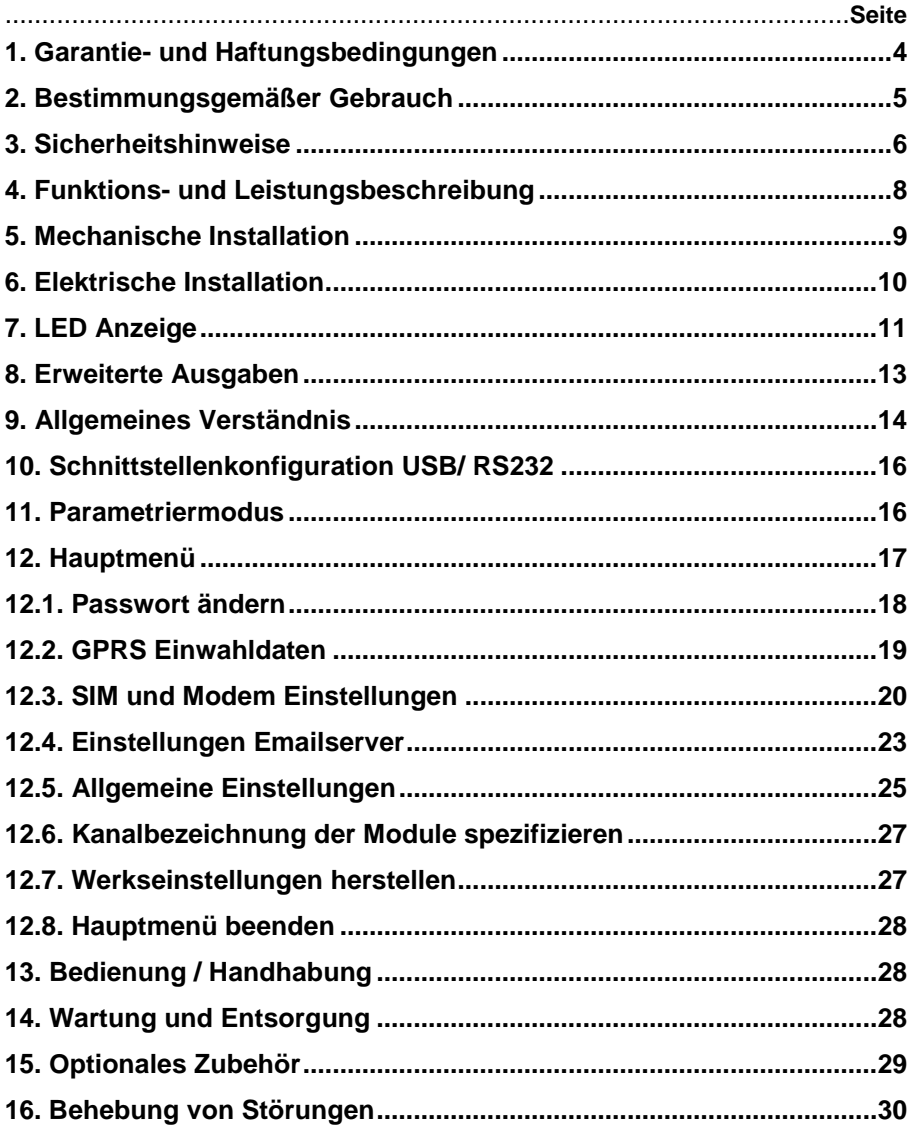

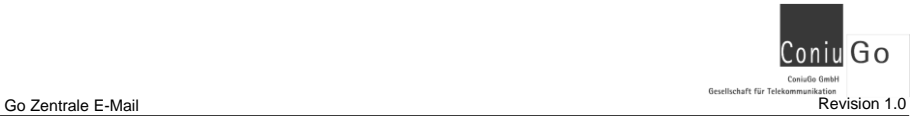

# <span id="page-3-0"></span>**1. Garantie- und Haftungsbedingungen**

Die ConiuGo® GmbH gewährleistet, dass das Produkt bei normalem Gebrauch und Wartung frei von Material- und Herstellungsfehlern ist. Diese Garantie gilt für 2 Jahre ab Lieferungsdatum, sofern nicht anders vereinbart. Die Garantie erstreckt sich auf eine Reparatur oder Ersatz, wobei sich die ConiuGo® GmbH das Wahlrecht vorbehält. Die Garantie erstreckt sich auf Material- und Personalkosten im Falle einer Reparatur, nicht jedoch auf Montage- und Versandkosten.

Die Garantie besteht nur bei normalem Gebrauch und Wartung. Sie ist ausgeschlossen, bei unsachgemäßem Gebrauch, Veränderung, Demontage, bzw. Umbau.

Der Kaufbeleg muss bei einer Rücksendung beigefügt sein!

In keinem Fall ist ConiuGo® haftbar für Begleit- oder Folgeschäden, einschließlich Sachschäden, des Gebrauchsverlusts des Gerätes oder anderer Geräte, oder sonstigem Vermögensverlust.

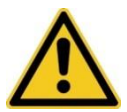

**Bei Schäden, die durch nicht beachten dieser Bedienungsanleitung verursacht werden, erlischt der Garantieanspruch! Für Folgeschäden übernehmen wir keine Haftung!**

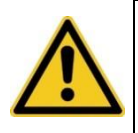

**Bei Sach- oder Personenschäden, die durch unsachgemäße Handhabung oder Nichtbeachten der Sicherheitshinweise verursacht werden, übernehmen wir keine Haftung. In solchen Fällen erlischt jeder Garantieanspruch.**

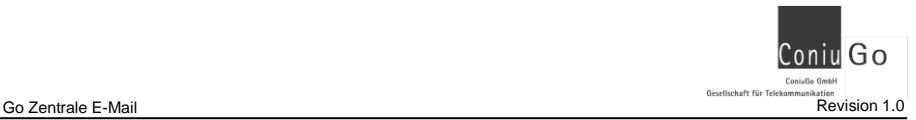

# <span id="page-4-0"></span>**2. Bestimmungsgemäßer Gebrauch**

Das Gerät ist für den Einsatz in Deutschland gefertigt. Es darf außerhalb von Deutschland, Österreich und der Schweiz nur mit einer Bedienungsanleitung in Landessprache in Verkehr gebracht werden. Diese Anleitung muss vom Hersteller autorisiert sein. Jeder Distributor muss sicherstellen, dass der Endabnehmer dieses Gerätes in der Lage ist, das Handbuch sowohl sprachlich, wie auch inhaltlich zu verstehen.

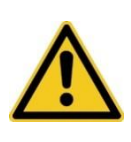

**Installation und Inbetriebnahme des Gerätes bedürfen spezieller Fachkenntnisse (Fernmeldetechnik, Elektrotechnik, Elektronik, etc.). Die sachgerechte Installation und Inbetriebnahme ist vom Erwerber, bzw. Betreiber sicherzustellen.**

Die Beachtung aller Hinweise dieses Handbuchs und der Technischen Dokumentation sowie der Hinweise am Gerät (Typenschild, etc.) ist vorgeschrieben. In Zweifelsfällen ist das Gerät außer Betrieb zu setzen und den Hersteller zu konsultieren.

- Die zulässige Umgebungstemperatur beträgt -30 bis 60 °C.
- Das Gerät darf nur in geschlossenen Räumen betrieben werden.
- Der Kontakt mit Feuchtigkeit (> 70 % rel. F) ist unbedingt zu vermeiden.
- Es ist eine SIM-Karte mit Freischaltung für den Betrieb erforderlich.

Eine andere Verwendung als zuvor beschrieben, führt zur Beschädigung dieses Produktes. Außerdem ist dies mit Gefahren, wie z. B. Kurzschluss, Brand, elektrischer Schlag etc. verbunden. Das gesamte Modul darf nicht geändert bzw. umgebaut und das Gehäuse nicht geöffnet werden!

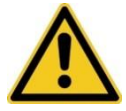

**Die Sicherheitshinweise sind unbedingt zu beachten.**

# <span id="page-5-0"></span>**3. Sicherheitshinweise**

Das Modul entspricht den allgemein gültigen GSM-/ GPRS-Standards. Bei Verwendung einer GSM-/ GPRS-Sende- und Empfangseinheit müssen die für den Mobilfunk notwendigen Sicherheitsvorkehrungen getroffen werden.

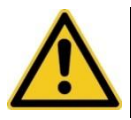

**GSM-Geräte können explosionsfähige bzw. brennbare Gasgemische elektromagnetisch zünden.**

Der Einsatz des Moduls unter den entsprechenden Umgebungsbedingungen muss ausgeschlossen werden.

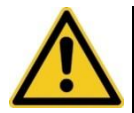

**Das System darf in Flugzeugen und Krankenhäusern nicht unerlaubt eingeschaltet werden.**

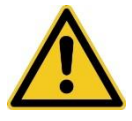

**Das System darf nicht in Fahrzeugen betrieben werden, es sei denn es liegt eine gesonderte Zulassung für das Gerät vor.**

Der Einsatz des Moduls in dieser Umgebung ist nur mit einer entsprechenden Erlaubnis möglich. Ein Einsatz unter den zuvor genannten Bedingungen muss fachkundig geprüft bzw. ausgeschlossen werden.

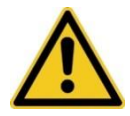

**Erkundigen Sie sich vor dem Einschalten des Gerätes unbedingt nach eventuellen Einflüssen des Moduls auf Ihre vorhandenen technischen Anlagen.**

Der Hersteller liefert ein Produkt für die Integration in eine Anlage. Dieses Produkt ist entsprechend der CE- Richtlinie sorgfältig auf die Einhaltung der in der Herstellererklärung genannten Normen und Richtlinien kontrolliert. Dennoch hängt das elektromagnetische Verhalten des GSM Modems von den Einbau- und Umgebungsbedingungen ab.

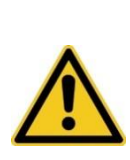

**Das elektromagnetische Verhalten des GSM-Moduls hängt von Einbau- und Umgebungsbedingungen ab, die nicht der Kontrolle des Herstellers unterliegen. Daher übernimmt der Hersteller für dieses Verhalten auch keine Haftung.**

**Ein GSM-Gerät darf wegen der auftretenden HF-Strahlung grundsätzlich nur mit einer geeigneten GSM-Antenne für das entsprechende Frequenzband betrieben werden.**

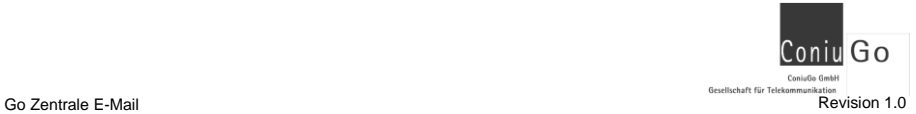

# <span id="page-7-0"></span>**4. Funktions- und Leistungsbeschreibung**

Das Gerät ist ein GSM/GPRS Sende- und Empfangsmodul zur Übertragung von Meldungen aus analogen und digitalen Messwertaufnehmern. Es dient zur Sicherung und Überwachung von Anlagen, Gebäuden, Fahrzeugen, etc. durch SMS (**S**hort **M**essage **S**ervice) in GSM- Netzen (**G**lobal **S**ystem for **M**obile communication).

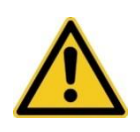

**Der Betrieb des Systems im GSM-/ GPRS- Netz verursacht Telefonkosten. Bei falscher Eingabe von Rufnummern oder Email Adressen entstehen unter Umständen hohe Gebühren. Die ConiuGo GmbH lehnt hierfür jede Verantwortung ab und rät dazu, das parametrierte Modul vorher gründlich zu testen.**

Die GO Zentrale E-Mail fungiert als reiner Datenlogger und kann keinerlei Schalthandlungen vornehmen. Ausgenommen hiervon ist die Sonderversion GO Zentrale E-Mail "ABE" wo vor der Messwertaufnahme alle Ausgänge, sämtlicher erkannter GO Digital OUT Module aktiv geschaltet werden. Nach erfolgtem Auslesen der angeschlossenen Module werden die vorher geschalteten Ausgänge definiert auf LOW zurück geschaltet.

Sobald ein Ereignis (Messwertaufnahme, Sendezeitpunkt Messwerte als CSV-Datei) eintritt, reagiert das Modul seiner Einstellung entsprechend.

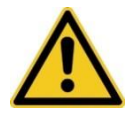

**Abhängig vom GSM-Provider und Feiertagen können zum Teil erhebliche Verzögerungen bei der Übermittlung von SMS entstehen.**

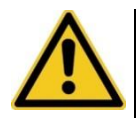

**Alle Aktionen können, abhängig von Auslastung des Prozessors, unter Umständen einige Sekunden verzögert ausgeführt werden.** 

Alle Einstellungen des Systems erfolgen über eine serielle Schnittstelle oder eine VCP- Verbindung am USB Ihres PC. Empfohlen wird hierfür die Software **ConiuGo Configuration Manager**®, die auf der CD zur GO- Zentrale mitgeliefert wird und auch auf der ConiuGo- Website heruntergeladen werden kann.

Zeitgleich sind die Parameter als XML-Datei auf der SD Karte hinterlegt (SET.xml) und können extern mittels **GO CardReader XT** ® (auch auf der ConiuGo Webseite erhältlich) editiert werden.

Damit die Systemunabhängigkeit des Geräts gegeben ist, kann die SMS- Meldeanlage aber auch mit einem anderen Terminalprogramm, z.B. dem weit verbreiteten Programm Hyperterminal eingestellt werden.

### <span id="page-8-0"></span>**5. Mechanische Installation**

Der zulässige Temperaturbereich für den Betrieb des Meldegeräts beträgt -30 bis +60°C. Die allgemeinen Vorschriften zur Sicherheit elektrischer Installationen sind zu beachten.

Das GO Modul darf nur in trockenen Räumen installiert werden. Eine hohe Luftfeuchtigkeit (> 70 % rel. F) ist unbedingt zu vermeiden.

Jedes GO Modul wird inklusive einer Busschiene für den Bus geliefert. Zum Erweitern der Anlage setzen Sie die Buserweiterungsschiene an einer freien Stelle im Hutschienenprofil ein (dabei muss diese hörbar im Profil einrasten). Anschließend schieben sie die Erweiterungsschiene mit dem Bus zusammen, so dass Stecker und Buchse fest miteinander verbunden sind.

Nachdem Sie sich davon überzeugt haben, dass die *GO Zentrale E-Mail* von der Spannungsversorgung getrennt ist, erfolgt der Anschluss der I/O Module, externer Komponenten und Baugruppen. Stecken sie das Modul auf die Busschiene ("D<sub>"</sub> in Abb.1 Seite 10) auf, dabei muss das Modul hörbar einrasten. Zum Entfernen eines Moduls muss die orange Arretierungslasche an der Unterseite des Moduls mit einen passenden Werkzeug (z.B. Schlitzschraubendreher) ca. 3mm nach unten herausgezogen werden.

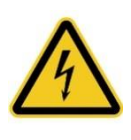

**Achten Sie darauf, dass beim Erweitern der Anlage die Stromversorgung zum Hauptmodul unterbrochen sein muss, da es sonst zu Schäden an der Anlage oder an Teilen davon kommen kann.**

### <span id="page-9-0"></span>**6. Elektrische Installation**

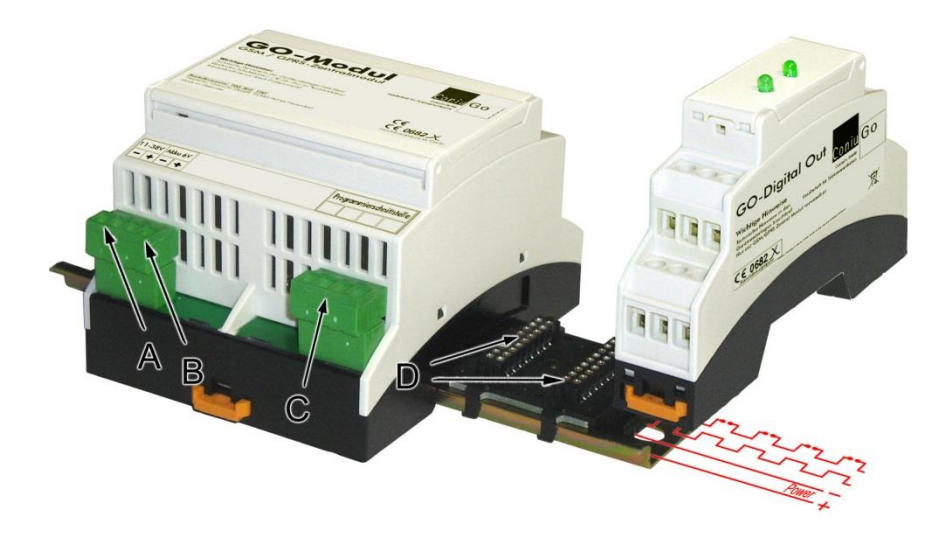

**Abb.1**

#### **Spannungsversorgung**

Die Spannungsversorgung erfolgt aus einer Gleichspannungsquelle bzw. einem **stabilisierten** Netzteil. Der zulässige **Betriebsspannungsbereich** für die GO Zentrale beträgt **11-38 V** DC und wird entsprechend der Typenschildbeschriftung an der linken Seite der linken Klemme angeschlossen ("**A**" in Abb.1). Die Stromaufnahme beträgt je nach Anlagengröße im Normalbetrieb 300 mA - 400 mA an 12 V. Die GO-Erweiterungsmodule werden von der GO- Zentrale über den Bus mit der erforderlichen Betriebsspannung versorgt ("D" in Abb.1)

#### **Notstrom-Akku (optionales Zubehör)**

Es besteht die Möglichkeit das gesamte GO Meldegerät über die GO Zentrale mit einem Bleigel-Akku bei Stromausfall zu betreiben. Die zulässige **Akkuspannung** beträgt **6 V DC** und wird entsprechend der Typenschildbeschriftung an der rechten Seite der linken grünen Schraubklemmeneinheit angeschlossen ("B" in Abb.1).

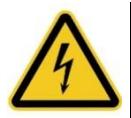

**Bei einer Verpolung gehen vom Akku große Gefahren für die Umgebung, z.B. starke Erhitzung, Gasentwicklung, Auslaufen des stark ätzenden Elektrolyt, aus!**

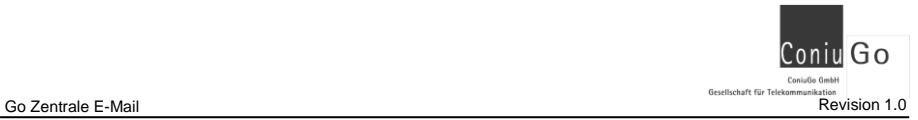

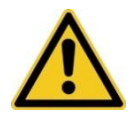

**Der Akku darf nicht übermäßiger Hitze ausgesetzt werden und die Entsorgungshinweise sind zu beachten.**

Einen passenden Akku (6V DC/12Ah) bietet ConiuGo optional an.

#### **Programmierschnittstelle**

Zum Konfigurieren der GO- Zentrale benötigen Sie ein Programmierkabel, das für USB bzw. RS232 optional erhältlich ist. Die Programmierschnittstelle befindet sich an der rechten Schraubklemmeneinheit der GO- Zentrale (siehe "**C**" in Abb.1 Seite 9). Hierüber wird das Modul mit der USB bzw. D-SUB-9 Schnittstelle eines Computers verbunden.

#### **Installation mit optimaler elektromagnetischer Verträglichkeit (EMV)**

Es wird empfohlen, das Gerät über seinen Masse- Anschluss zu erden. Alle Ein- und Ausgänge sowie die Spannungsversorgung sollten zur Vermeidung von elektromagnetischen Störungen über Ferritkerne geführt werden.

# <span id="page-10-0"></span>**7. LED Anzeige**

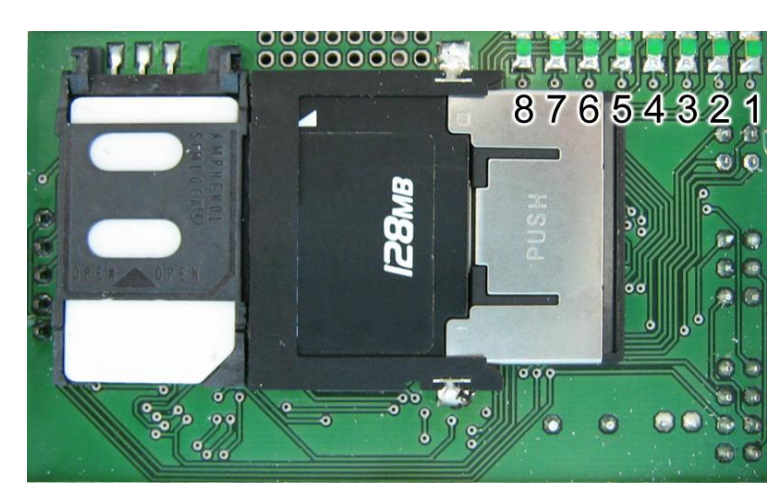

**Abb.2**

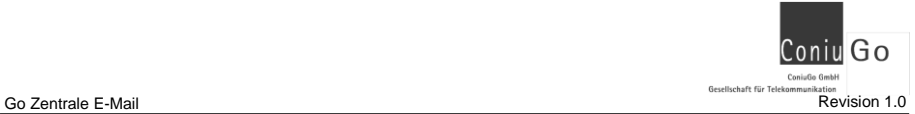

Die LED 1 - 8 (Abb.2) dienen als Statusanzeige und signalisieren verschiedene Ereignisse, die den folgenden 8 Tabellen entnommen werden können.

### **Anzeige LED 1 "GSM Modem"**

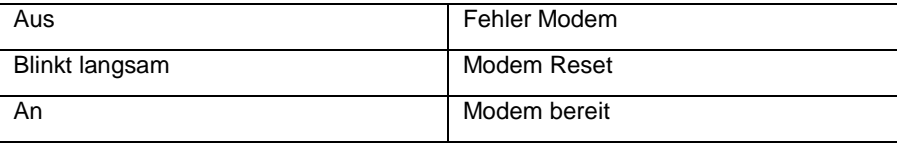

#### **Anzeige LED 2 ., GSM-Status"**

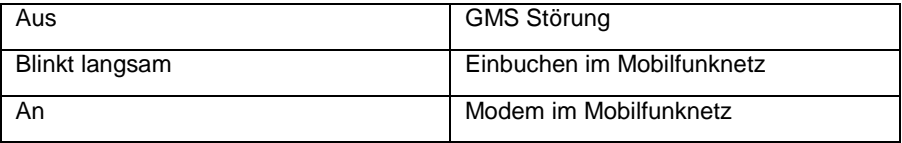

#### **Anzeige LED 3 "GPRS Status"**

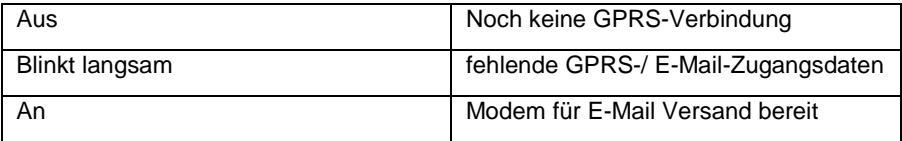

#### **Anzeige LED 4 " Gerätebus - Module"**

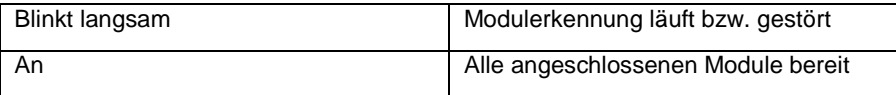

#### **Anzeige LED 5 "Gerätebus - Datenkommunikation"**

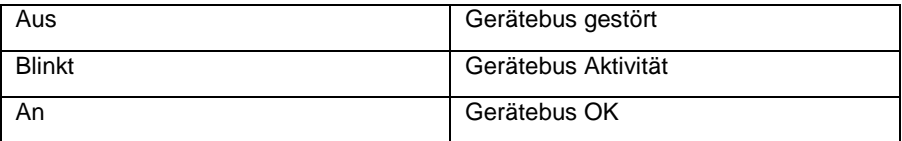

#### **Anzeige LED 6 " Gerätebus - Module"**

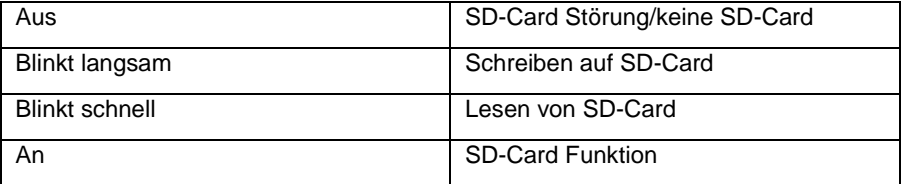

#### **Anzeige LED 7 " SD-Card"**

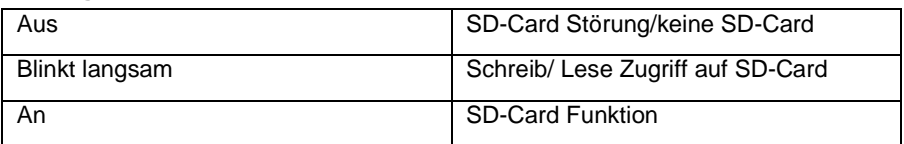

#### **Anzeige LED 8 , E-Mail Versand"**

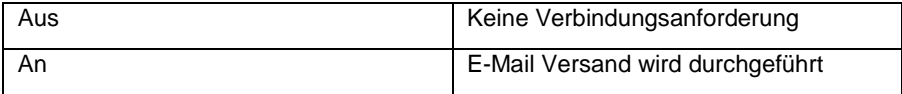

### <span id="page-12-0"></span>**8. Erweiterte Ausgaben**

Da bis zu 10 GO Module an eine GO Zentrale E-Mail angeschlossen werden können, wird nur eine Kontrollanzeige für die gesamte Anlage, mit allen Funktionen und GO Modulen auf dem Bildschirm des PC dargestellt. Um einzelne Funktionen oder GO Module kontrolliert überwachen zu können, sind die erweiterten Ausgaben vorgesehen. Diese erweiterten "Debug" Ausgaben der GO Zentrale E-Mail geben fortlaufend (bei Eintreten eines Ereignisses) und detaillierter den aktuellen Zustand der Anlage.

Die erweiterten Ausgaben werden entsprechend der nachfolgenden Übersicht durch das Einschalten im Menü 4 – DEBUG Ausgaben aktiviert.

# <span id="page-13-0"></span>**9. Allgemeines Verständnis**

#### **Informationen zu den wichtigsten Fehlercodes**

Bei auftretenden Fehlern, werden einige Operationen unter Angabe eines Fehlercodes beendet.

Viele Fehlerursachen können durch den Nutzer beseitigt werden, daher sind die häufigsten Fehlercodes zur leichteren Fehlerdiagnose unten aufgeführt.

#### **Tab. Fehlercodes SD-Karte**

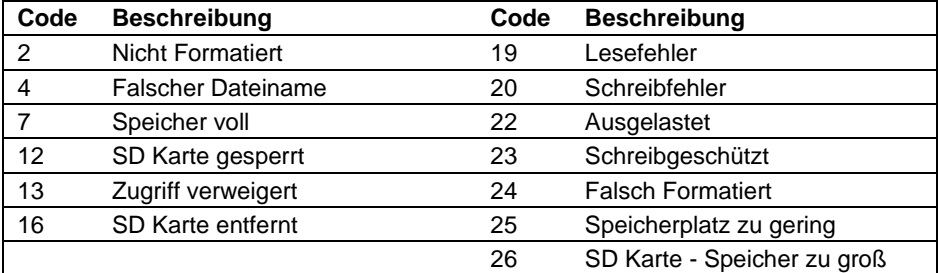

#### **Tab. Fehlercodes Modem**

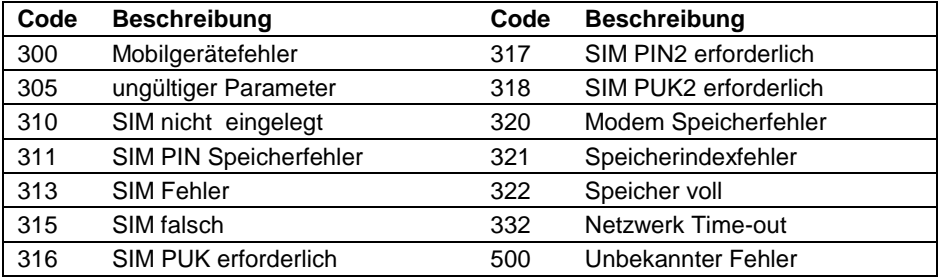

### **Informationen zum Übertragungsformat**

Die Daten werden lt. dem ..ConiuGo-Übertragungsprotokoll" übertragen.

- Analogwerte werden als "Rohwerte" übertragen. Bedingt durch den eingesetzten 10 Bit Analog/ Digitalwandler, Werte zwischen 0…1023. Die so erhaltenen Werte müssen zuerst durch eine Excel-Funktion an den Messbereich des Go Analog IN angepasst werden.
- Temperaturen werden mit einer Nachkommastelle ausgegeben (z.B. 7,5° C)
- Zählerwerte werden ohne Beachtung einer Einheit als reiner Zahlenwert übertragen. Es findet keine Unterscheidung zwischen S0 und M-Bus statt.

**Informationen zur endgültigen Werteberechnung des GO Analog IN Modul**

Skalierung des Go Analog IN: **f(x) = (a \* x)/y + b**

- **a** entspricht dem abgebildeten Mess-/Skalenbereich (Skalenendwert – Skalenstartwert)
- **x** entspricht dem digital dargestellten, vom Modul gewandelten analogen Messwert
- **y** entspricht der max. digitalen Auflösung des Analog/ Digitalwandler  $(10 \text{Bit} = 2^{10} = 1023)$
- **b** entspricht dem verwendeten Startwert

#### **Beispielrechnung:**

Messwert = ((max. Wert – min. Wert) \* Wert vom Go Analog IN / 1023 ) + min. Wert

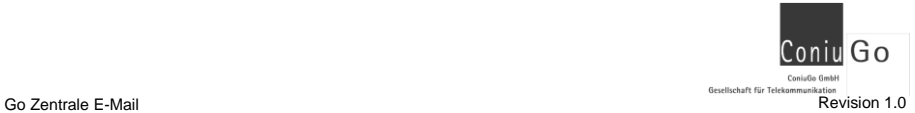

# <span id="page-15-0"></span>**10. Schnittstellenkonfiguration USB/ RS232**

Das Konfigurieren des Systems erfolgt über einen PC, der über ein Terminalprogramm verfügt. Genutzt wird entweder eine serielle Schnittstelle oder ein USB- Eingang des PC. ConiuGo empfiehlt, als Terminalprogramm den **ConiuGo Configuration Manager**® zu benutzen, der auf CD mitgeliefert wird, oder auf der ConiuGo-Website im Downloadbereich zur Verfügung steht.

Zum Konfigurieren wird die GO Zentrale E-Mail über das GO- Konfigurationskabel (für **USB** oder für **RS 232- Schnittstelle**) verbunden. Im Fall des USB- Kabels installiert der PC einen **virtuellen COM- Port**, der im Gerätemanager angezeigt wird.

Beim **ConiuGo Configuration Manager**® wählen Sie bitte als Gerät das GO- Modul aus. Sofern Sie an Stelle des **ConiuGo Configuration Manager**® ein anderes Terminalprogramm benutzen nehmen Sie bitte folgende Einstellungen vor:

- $\bullet$  19.200 bit/s baud rate
- $\bullet$  8 bit data, 1 stop bit, parity =none, flow control = off
- $\bullet$  echo = off

### <span id="page-15-1"></span>**11. Parametriermodus**

Um nun in den Parametriermodus zu gelangen, drücken sie das Ausrufungszeichen "!". Das Ausrufungszeichen wird bei den üblichen Computertastaturen über das Drücken von [Shift] mit "1" erreicht. Sollte das Ausrufungszeichen sich nicht auf der Tastatur befinden, halten Sie Taste [Alt] gedrückt und geben Sie "33" ein. Das ASCII-Zeichen 33 entspricht dem Zeichen "!".

Sie werden nun nach dem Passwort gefragt. Durch Eingabe des Passwortes gelangen sie in den Parametriermodus. Die Eingabe des Passwortes mit (Return) beenden.

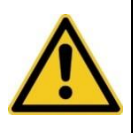

**Für alle Eingaben bei der Parametereingabe können anstelle der großen Buchstaben gleichwertig die entsprechenden kleinen eingegeben werden. Alle Eingaben sind mit (Return) abzuschließen.**

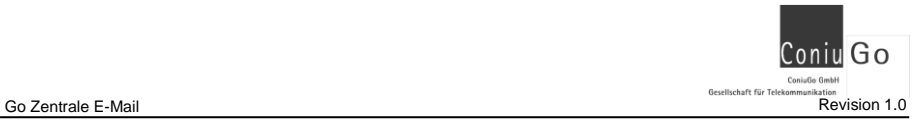

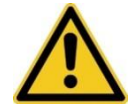

**Die Übernahme der geänderten Werte erfolgt nur, wenn am Ende die Funktion Speichern ausgeführt wird!**

#### **Passwortabfrage**

Hier werden Sie nach ihrer Legitimation für den Parametrierbereich gefragt. Als Standardpasswort ist im Auslieferungszustand das Wort "**Coniugo"** einzugeben. Sie können Ihr Passwort in den Grundeinstellungen ändern. Mit der korrekten Passworteingabe gelangen Sie in das Hauptmenü. Verwahren Sie das Passwort an einem sicheren Ort. Sollten Sie das Passwort vergessen, muss das Gerät eingeschickt und eine neue Software aufgespielt werden, da aus Sicherheitsgründen keine Hintertür geschaffen wurde.

#### **Menüeingaben und Erklärung**

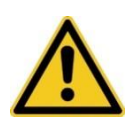

**Um ein Menu auszuwählen geben sie die entsprechende, in Klammern vorangestellte, Zahl ein.** 

**Das Aufsteigen im Menu (aktuellen Menüpunkt verlassen) erfolgt immer durch die Eingabe von (Return).**

# <span id="page-16-0"></span>**12. Hauptmenü**

```
Konfiguration 
============= 
(0) Passwort aendern 
(1) Einwahldaten Mobilfunk Provider spezifizieren 
(2) SIM und Modem Einstellungen spezifizieren 
(3) Einstellungen Email Provider spezifizieren 
(4) Allgemeine Einstellungen spezifizieren 
(5) Kanalbezeichnung der Module spezifizieren 
(6) Werkseinstellungen herstellen 
(7) Hauptmenue beenden 
Ihre Wahl:
```
Es folgt die Beschreibung für die Parametereingabe der einzelnen Menüpunkte.

# <span id="page-17-0"></span>**12.1. Passwort ändern**

```
Passwort aendern: 
    ----------------- 
(0) Passwort: Coniugo 
Ihre Wahl (Verlassen mit RETURN):
```
#### **<0> Passwort:**

Nachdem Sie bestätigt haben, dass das Passwort geändert werden soll, muss das neue Passwort zweimal korrekt eingegeben werden (Sicherheitsüberprüfung). Es wird übernommen, wenn Sie die Sicherheitsabfrage des neuen Passwortes mit Return (J auch Eingabe- oder ENTER-Taste) bestätigen.

```
Passwort aendern: 
----------------- 
(0) Passwort: Coniugo 
Ihre Wahl (Verlassen mit RETURN): 
Neues Passwort: 1234 
Neues Passwort wiederholen: 1234
```
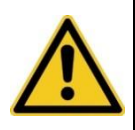

**Aus Sicherheitsgründen gibt es auch für den Hersteller keine**  Möglichkeit, ein unbekanntes oder "vergessenes" Passwort zu **ermitteln. Falls das Passwort nicht mehr bekannt ist, muss das Modul zum Hersteller eingeschickt und dort mit einer neuen Software versehen werden.**

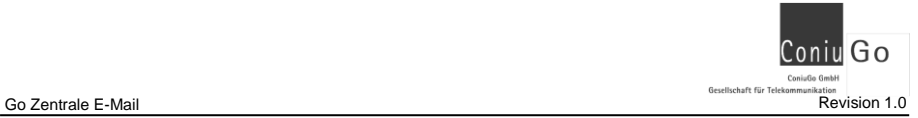

# <span id="page-18-0"></span>**12.2. GPRS Einwahldaten**

Hier müssen die vom Mobilfunkanbieter erhaltenen Zugangsdaten für den Aufbau einer GPRS Internetverbindung eingetragen werden. Es müssen der APN, der Zugangsname und das Passwort spezifiziert werden. Einige Anbieter arbeiten ohne Zugang und Passwort.

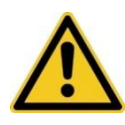

**Der Betrieb der GO Zentrale E-Mail im GSM-/GPRS-Netz verursacht Telefonkosten, unter Umständen entstehen so hohe Gebühren. Die ConiuGo® lehnt hierfür jede Verantwortung ab und rät dazu, das parametrierte Modul gründlich zu testen.**

```
Einwahldaten Mobilfunk Provider spezifizieren: 
---------------------------------------------- 
(0) APN: pinternet.interkom.de 
(1) User: 
(2) Passwort: 
Ihre Wahl (Verlassen mit RETURN):
```
#### **<0> APN:**

Access Point Name (max. 40 Zeichen) für den Zugang zum GPRS-Netz.

#### **<1> User:**

Zugangskennung (max. 40 Zeichen) für den mobilen Internetzugang.

#### **<2> Passwort:**

Passwort (max. 40 Zeichen) für die angegebene Zugangskennung.

Beispiele für die wichtigsten Mobilfunkanbieter:

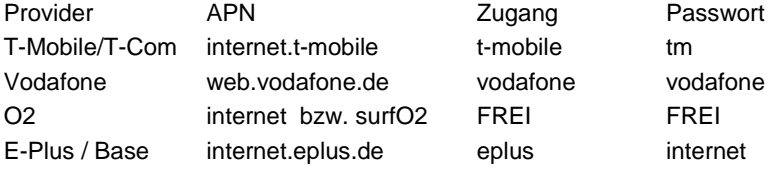

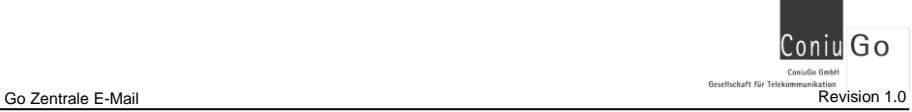

# <span id="page-19-0"></span>**12.3. SIM und Modem Einstellungen**

Ihre Wahl (Verlassen mit RETURN):

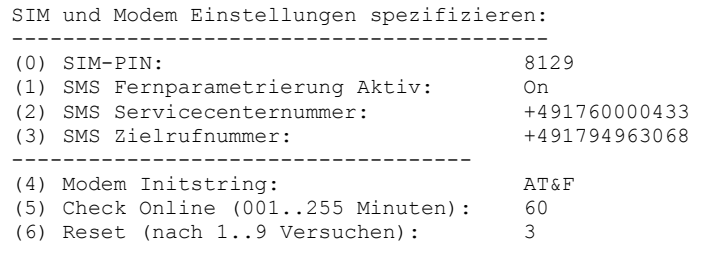

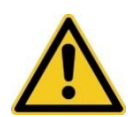

**Bitte beachten Sie, dass beim Einsetzen einer anderen SIM-Karte, auch eine andere PIN-Nummer benötigt wird. Dies wird möglich indem Sie das Gerät einschalten und sofort in den Parametrierungsmodus gehen. Optional kann auch die SET.xml mit dem GO CardReader XT ® bearbeitet werden. Sollten Sie dies nicht beachten, kann es sein dass die alte PIN-Nummer auf die neue Karte geschickt wird und somit die Karte gesperrt wird. Die Entsperrung kann über eine PUK-Nummer oder, im Extremfall, nur über den Provider vollzogen werden.**

#### **<0> PIN-Nummer:**

Hier müssen Sie die PIN-Nummer der SIM-Karte eingeben welche sich im Modul befindet. Dies ist nötig bei Einsetzen einer **neuen** SIM-Karte oder bei Änderungen an der aktuellen PIN-Nummer für die eingesetzte SIM-Karte. Aus Sicherheitsgründen wird nicht empfohlen die SIM- Karte "PIN-frei" zu schalten.

#### **<1> SMS-Fernparametrierung:**

Diese Funktion ermöglicht es Ihnen eine die GO Zentrale aus der Ferne durch definierte Befehle fernzusteuern bzw. zu Parametrieren. Bei erfolgter Fernparametrierung wird an die hinterlegte Zielrufnummer SMS-Statusmeldungen versendet.

Bei Auslieferung ist die Fernparametrierung deaktiviert. Bei Aktivierung wird jeweils nach dem Verbindungscheck (siehe Check Online) auf den Eingang neuer SMS geprüft und diese verarbeitet.

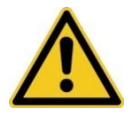

**Die SMS muss dem festgelegten Aufbau entsprechen, welcher**  wie folat ist.

**Konfigurationspasswort<Parametername>neuer Wert#**

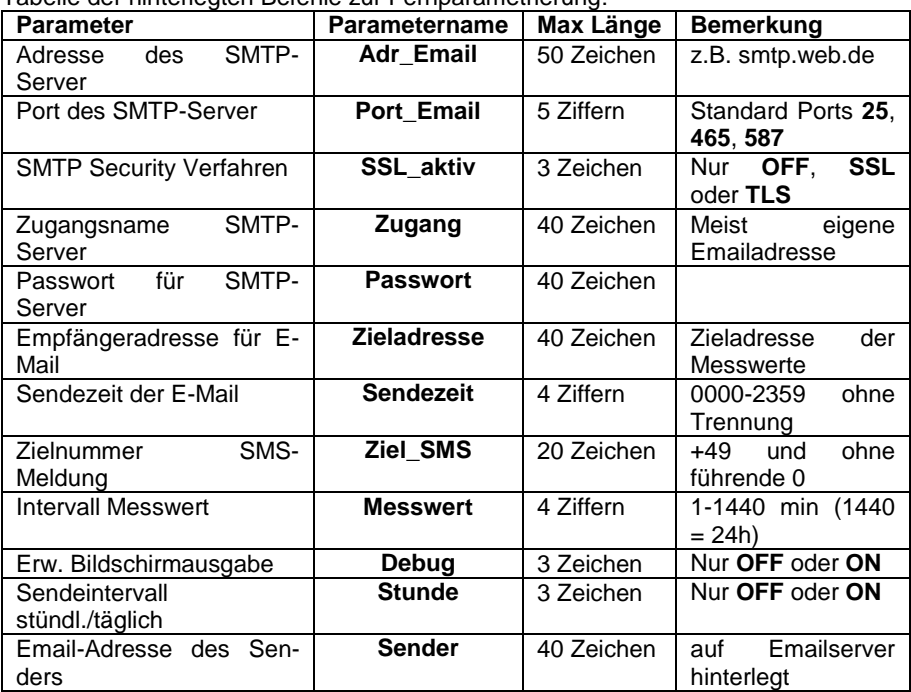

Tabelle der hinterlegten Befehle zur Fernparametrierung:

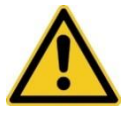

**Bitte Löschen sie vor dem Einsetzen der SIM-Karte in die GO Zentrale alle SMS, um Probleme bei der Fernparametrierung über SMS vorzubeugen!**

#### **<2> SMS-Servicecenter:**

Diese Funktion ermöglicht es Ihnen eine eigene Servicecenternummer einzugeben. Im Normalfall kann mit der "00" als Servicecenter Nummer gearbeitet werden. Allerdings wird dazu geraten, auch die korrekte SC-Nr. des Providers zu hinterlegen.

#### **<3> SMS-Zielrufnummer:**

Bei erfolgter Fernparametrierung wird an die hinterlegte Zielrufnummer SMS-Statusmeldungen versendet. In dieser Statusmeldung werden sowohl der veränderte Parameter als auch der aktuell hinterlegte Wert angegeben.

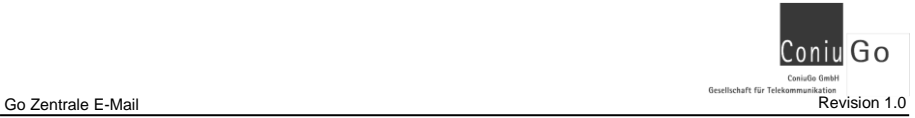

#### **<4> Initstring:**

Hier kann für zukünftige Anwendungen ein Initstring für das Modem eingetragen werden. Ein falscher Initstring führt u.U. dazu, dass das Modem nicht funktioniert. Daher wird geraten diesen Parameter unverändert zu lassen oder nur "AT" zu verwenden. Im Auslieferungszustand ist dieser Parameter auf "AT&F"(= zurücksetzen auf Default- Einstellungen) gesetzt!

#### **<5> Check Online:**

Dieser Parameter beschreibt, in welchen Abständen (Angabe in Minuten) geprüft wird, ob das Modem noch im Mobilnetz eingebucht ist. Bei aktivierter Fernparametrierung wird zeitgleich ein Check auf neue SMS ausgeführt. Es sind Zeiten zwischen 1 und 255 Minuten möglich. Im Aus-lieferungszustand ist dieser Parameter 30 Minuten!

#### **<6> Reset:**

Dieser Parameter beschreibt, nach wieviel erfolglosen Versuchen eines Ablaufes (z.B. Initialisierungsversuch der Zentrale etc.), ein Reset, d.h. ein Neustart des Gerätes, ausgelöst wird. Dieser Parameter kann dabei zwischen "1" und "9" Versuchen eingestellt werden.

Ist z.B. das Modem nach einer bestimmten Zeit immer noch nicht (bzw. nicht mehr) eingebucht, so wird ein Modem Reset ausgelöst. Führt dies immer noch nicht zu einem erfolgreichen Ablauf, so wird je nach Einstellung dieses Parameters, ein weiterer Modem-Reset ausgeführt. Nach Ab-lauf der eingestellten erfolglosen Versuche, erfolgt ein Neustart des Gerätes. Im Auslieferungszustand ist dieser Parameter auf "3" gesetzt!

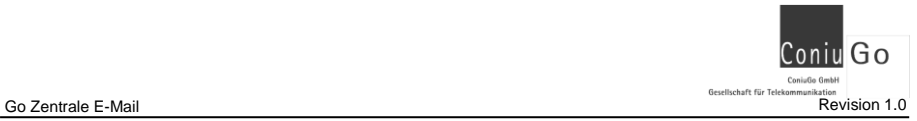

# <span id="page-22-0"></span>**12.4. Einstellungen Emailserver**

Hier müssen die für den Email-Versand spezifischen Parameter eingestellt werden. Vor der Aktivierung des E-Mailversandes, werden diese Felder von der GO Zentrale Email auf hinterlegte Daten überprüft.

Ist der Email-versand nicht bereit, werden die eingelesenen Messdaten bis zu ca. 1MB Dateigröße abgespeichert. Bei Sendefehlern zeigt sich das gleiche Verhalten der GO Zentrale Email. Die Messdaten werden auch hier tagesübergreifend bis zu 1MB gespeichert bevor ein neues .csv-File erzeugt wird.

Somit ist es möglich nicht übertragene Messdaten beim nächsten Sendetermin gesammelt mit der aktuellen Messreihe zu versenden.

```
Einstellungen Email Provider spezifizieren: 
----------------------------------- 
(0) Senderkennung: GO Zentrale Email v.1.0.2 
(1) Postausgangsserver: mail.gmx.net 
(2) Port SMTP: 587 
(3) SMTP mit SSL/TLS: Aktiv TLS 
(4) Zugangsname Email: max.mustermann@gmx.de 
(5) Passwort Email: passwort 
(6) Eig. Emailadresse: max.mustermann@gmx.de 
(7) Empfaengeradresse: max@mustermann.de 
Ihre Wahl (Verlassen mit RETURN):
```
#### **<0> Senderkennung:**

Name der durch das Gerät als Absender der E-Mailadresse versendet wird. Die Kennung des Gerätes kann bis zu 30 Zeichen lang werden. Dieser Parameter ist bei Auslieferung gesetzt auch "GO Zentrale E-Mail".

#### **<1> Adresse des SMTP-Server:**

Hier muss die max. 50 Zeichen lange Adresse des Postausgangsservers eingetragen werden. (z.B. mail.aol.de)

#### **<2> Port:**

Hier muss der vom Postausgangsserver verwendete Port eingetragen werden. Die meisten E-Mailprovider arbeiten mit Standard Ports (**SMTP => Port 25 – SSL => Port 465 – TLS => Port 587**). Dieser Parameter ist in den Werkeinstellungen auf den Standard SMTP-Port "25" gesetzt.

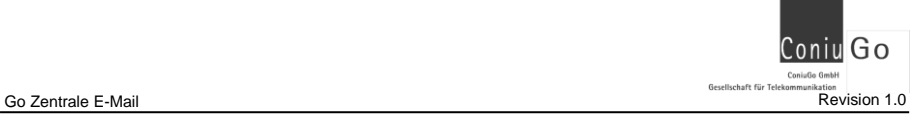

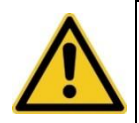

**Achtung! Falscheingaben führen zu Störungen im E-Mailversand, da ein Verbindungsversuch vom Postausgangsserver abgewiesen wird. Die volle Funktionalität des Gerätes ist somit nur bei der Verwendung des korrekten Port gewährleistet!**

#### **<3> SMTP mit SSL/TLS:**

Zum Herstellen einer sicheren Datenverbindung haben sie die Wahl zwischen SSL und Start-TLS. Welcher Modus für Ihr Postfach verwendet wird, erfragen sie bitte bei ihrem E-Mail-Provider. Im Auslieferungszustand ist SSL oder TLS deaktiviert.

#### **<4> Zugangsname E-Mail:**

Geben sie hier ihren max. 40 Zeichen langen Anmelde-/Zugangsnamen für ihr E-Mailpostfach (z.B. Mustermann@aol.de) bekannt.

#### **<5> Passwort E-Mail:**

Geben sie hier das, max. 40 Zeichen lange, für ihr E-Mailpostfach verwendetes Passwort bekannt.

#### **<6> Eig. E-Mailadresse:**

Hier muss ihre für das E-Mailpostfach hinterlegte max. 40 Zeichen lange E-Mail-Adresse eingetragen werden. Diese erscheint als Absender in der E-Mail mit den Messwerten, daher muss sie der hinterlegten E-Mailadresse oder einem hinterlegten Alias entsprechen.

#### **<7> Empfängeradresse:**

In dieser Option wird der Empfänger der E-Mail (max. 40 Zeichen lang) hinterlegt. Ist diese In-formation nicht hinterlegt wird der Versand sofort vom Gerät abgebrochen.

# <span id="page-24-0"></span>**12.5. Allgemeine Einstellungen**

```
Allgemeine Einstellungen spezifizieren: 
    --------------------------------------- 
(0) Sendezeit Daten: 08:15 
(1) Sendeintervall Email: taeglich 
(2) Intervall Messwerte auslesen : 1 min 
(3) Debug Ausgaben: Off 
(4) SD-Card formatieren: (Ja/Nein) 
(5) Datum/Uhrzeit: Mi 30.08.2017 09:12:11 
(6) Sommerzeit: On 
Ihre Wahl (Verlassen mit RETURN):
```
#### **<1> Sendezeit Daten:**

Tägliche Sendezeit für die Messdaten per E-Mail. Die Eingabe wird 4-stellig ohne Trennzeichen erwartet. (für 11 Uhr 30 Eingabe "1130") Im Auslieferungszustand ist dieser Parameter auf "08:00 Uhr" gesetzt! Nach jedem E-Mailversand wird eine neue Messreihe auf der SD-Karte angelegt. Das Gerät speichert maximal 255 .csv-Dateien (die aktuelle sowie die letzten 254 Messreihen), später wird jeweils die älteste dieser Messreihen von der aktuellen überschrieben!

#### **<2> Sendeintervall Email:**

Die tägliche Sendezeit für die Messdaten per E-Mail kann zusätzlich in stündlichen Versand ab-geändert werden. Die hinterlegte Sendezeit dient hierbei weiterhin als Grundlage für den Versand. Allerdings wird die angegebene Stunde aus der gewünschten Sendezeit vom Gerät ignoriert.

Bei Auslieferung ist dieser Parameter auf "08:00 Uhr" gesetzt, so dass zu jeder vollen Stunde die Daten übertragen werden.

#### **<3> Intervall Messwerte auslesen:**

Intervall für das Auslesen der angeschlossenen I2C-Module. Die Zeit bis zum nächsten Auslesen der Messwerte kann im Bereich von 1-1440 Minuten gewählt werden, entspricht 1440 einem Messwert alle 24 Stunden. Im Auslieferungszustand ist dieser Parameter auf "10" gesetzt!

#### **<4> Debug Ausgaben:**

Mit diesem Befehl können Sie die erweiterte Bildschirmausgabe sowie die Anzeige von Zusatzinformationen über die serielle Schnittstelle ein- bzw. ausschalten. Im Auslieferungszustand ist dieser Parameter auf "OFF" gesetzt!

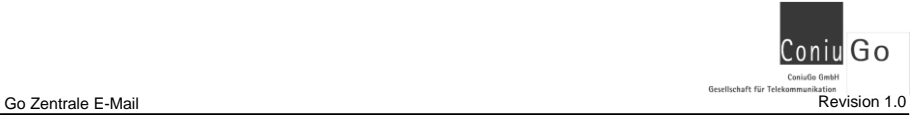

#### **<5> SD-Card formatieren:**

Hierbei werden alle Daten auf der SD-Karte gelöscht. Nach der Formatierung werden die Module erneut initialisiert, hinterlegt und die Messreihe neu gestartet.

#### **<6> Datum/Uhrzeit und Sommerzeit:**

Hier kann das aktuelle Datum und die Zeit hinterlegt werden. Die Eingabe erfolgt ohne Trenn-zeichen und jeder Wert muss zweistellig eingegeben werden (TTMMJJhhmmss). Im Auslieferungszustand ist dieser Parameter auf den 01.01.2014 00:00:00 Uhr gesetzt.

Während des Gerätestarts wird vom Modem eine Verbindung zum Provider hergestellt und die aktuellen Daten des Zeitservers (NTP - Rechtsgültige UTC-Zeit) abgefragt. Bei Erfolg, werden diese ausgelesenen Zeitdaten als interne Gerätezeit übernommen.

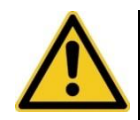

**Bitte beachten Sie, dass beim kompletten Stromausfall (Stromversorgung und Notstromakku verbraucht / entladen) diese Zeitangaben verloren gehen.**

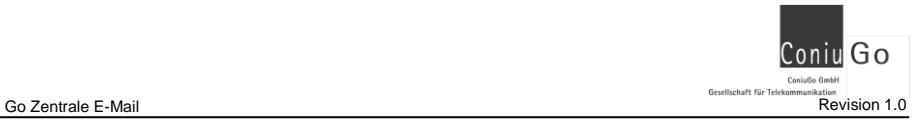

### <span id="page-26-0"></span>**12.6. Kanalbezeichnung der Module spezifizieren**

```
Kanalbezeichnung der Module spezifizieren: 
------------------------------------ 
Erkannte Module 
(0) Modul 1: Analog PT 1 .. editable
(1) Modul 2: Analog PT 2 .. editable
(2) Modul 3: Analog PT 3 .. editable
Ihre Wahl (Verlassen mit RETURN):
```
Die Kanalbezeichnungen, innerhalb der per Email gesendeten CSV-Datei, der editierbaren GO Module lassen sich hier einstellen. Der Name kann maximal aus 15 Zeichen bestehen und wird auf der SD Card in der Datei Info.txt hinterlegt. Im Auslieferungszustand sind die Kanalbezeichnungen in Abhängigkeit der Anzahl der möglichen Kanäle immer in der Syntax: **Modultyp Zählernummer. Kanalnummer** aufgebaut. (z.B. Analog In 1.1, Analog In 1.2, Analog In 1.3, Analog In 1.4)

Bei Erstinbetriebnahme (zuschalten der Spannungsversorgung) der GO Zentrale, erfolgt die Abfrage auf das gewünschte Trennzeichen im Kanalnamen der Module. Hierbei stehen nur die Varianten "ohne" (Leerzeichen) bzw. " mit Unterstrich" (z.B. Analog In 1.1) zur Auswahl. Dies wirkt sich dauerhaft auf die Bezeichnungen aus, bis zu einer eigenhändigen Änderung des Namens.

### <span id="page-26-1"></span>**12.7. Werkseinstellungen herstellen**

Hiermit können Sie die Konfiguration in den Auslieferungszustand zurücksetzen. Alle vorher veränderten Parameter werden hierbei zurückgesetzt und aus dem internen Speicher gelöscht.

Erhalten bleiben nur die Daten auf der SD-Karte. Beachten sie Bitte, dass es hierbei auch zum Verlust hinterlegter Zählerwerte für den Emailversand kommt und die Messreihen später unvollständig übertragen werden.

Wahlweise kann auch der interne Zähler zurückgesetzt (Untermenü "R" – Reset Zähler) und eine neue Messreihe gestartet werden.

# <span id="page-27-0"></span>**12.8. Hauptmenü beenden**

Mit diesem Befehl können sie das Konfigurationsmenü beenden. Alle getätigten Änderungen, sowie die restlichen Einstellungen innerhalb des Gerätes, werden vor dem herunterfahren der GO Zentrale Email auf der SD Karte in der Datei DATA.xml abgelegt. Das Gerät führt im Anschluss einen Neustart aus.

# <span id="page-27-1"></span>**13. Bedienung / Handhabung**

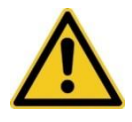

**Für Schäden aus unsachgemäßer Handhabung oder falscher Konfiguration des Gerätes wird keinerlei Haftung oder Gewährleistung übernommen. Für Fragen wenden sie sich an unseren Kundendienst.**

# <span id="page-27-2"></span>**14. Wartung und Entsorgung**

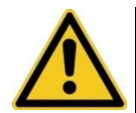

**Ein möglicherweise angeschlossener Akku muss wegen seiner gesundheitsgefährdenden und umweltschädlichen Bestandteile fachgerecht entsorgt werden.**

Die in dem Akku enthaltenen Bestandteile sind gesundheitsgefährdend und umweltschädlich. Daher ist die fachgerechte Entsorgung eines Akkus über das Recycling gesetzlich vorgeschrieben. Sollte keine anderweitige Entsorgungsmöglichkeit bestehen, kann der Akku an ConiuGo® zurückgegeben werden und wird ordnungsgemäß entsorgt. Versandkosten für die Zulieferung des Akkus übernimmt ConiuGo nicht.

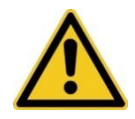

**Den Akku nicht in offenes Feuer werfen oder übermäßiger Hitze aussetzen.**

Dieses Modul wurde nach heutigem Stand der Technik sorgfältig von uns gefertigt. Dabei haben wir eine lange Lebensdauer angestrebt. Wenn Sie das Gerät später nicht mehr benötigen und keine anderweitige Entsorgungsmöglichkeit besteht, kann es an ConiuGo zurückgegeben werden und wird ordnungsgemäß entsorgt. Versandkosten für die Zulieferung des Moduls übernimmt ConiuGo nicht.

# <span id="page-28-0"></span>**15. Optionales Zubehör**

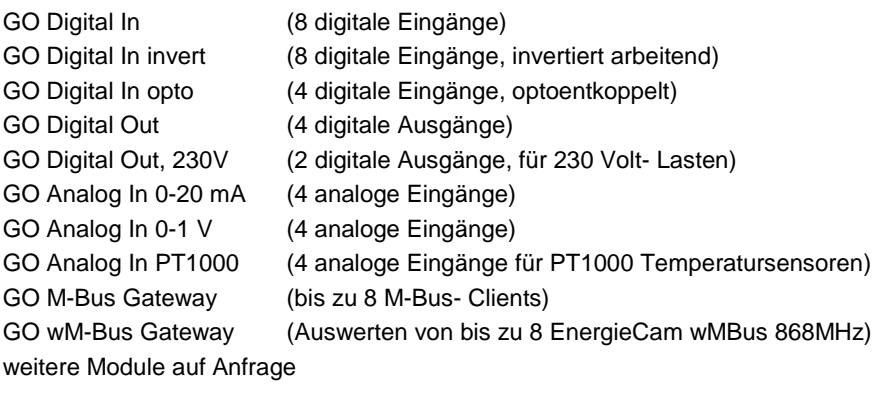

Go Programmierkabel RS232 Go Programmierkabel USB

Diverse SMA Rund-, Stab- und Scheibenklebeantenen für Innen- und Außenanwendungen

Notstromakku 6 V DC, 12 Ah Steckernetzteil 12 V DC, 1500 mA Hutschienennetzteil 12 V DC, 20 VA

Diverse Melder, Sensoren und Kontakte

# <span id="page-29-0"></span>**16. Behebung von Störungen**

**Sollten Sie auf Probleme stoßen, orientieren Sie sich bitte auf unserer Internetseite nach entsprechenden Hilfestellungen. Sollten Sie dort nicht fündig werden, haben Sie die Möglichkeit uns eine E-Mail zu senden an: support@coniugo.com.**

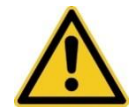

**Bitte halten Sie folgende Informationen bereit:**

**Wann / Wo gekauft? Versionsnummer (erscheint beim Neustart im Terminalfenster)? Welches Problem besteht? Was wurde vorher gemacht? Was soll überwacht und gemeldet werden?**

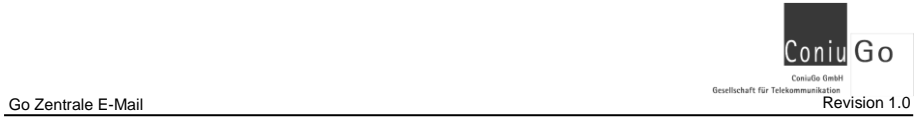

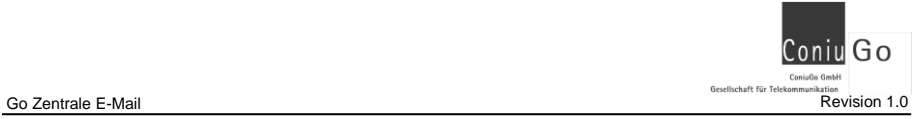